PoE红外网络摄像机

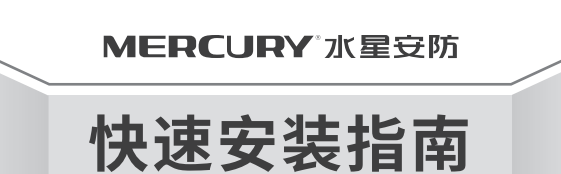

## **1 物品清单**

**2 产品安装**

将外壳缺口旋转至底壳刻痕,用螺丝刀轻轻撬开外壳, 即可拆卸半球。

## 产品拆卸 **4IPC配合NVR工作**

当需要使用多台网络摄像机(IPC)时,若单独管理每一台IPC,将使得网络管理工作繁琐而复杂。此时,推荐在网络中搭建一台MERCURY网络硬盘录像机(NVR)产品, 由NVR统一管理网络中的所有IPC。NVR设置方法请参考相应机型说明书。

(PoE交换机等)

**注意:** 安装摄像机的天花板或墙面需要至少能承受3倍于支架和摄像 机的总重。 本产品不提供支架,请自行购买。

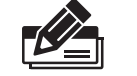

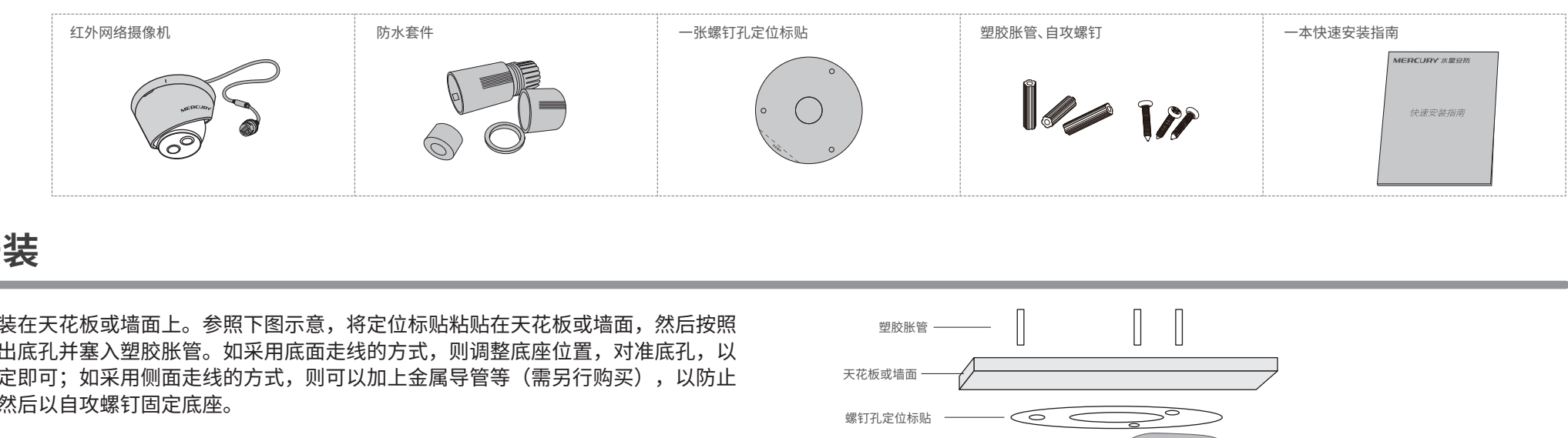

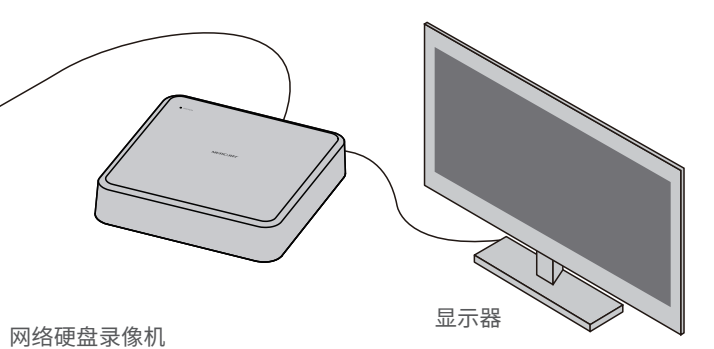

网络摄像机

网络摄像机

O

网络摄像机

S

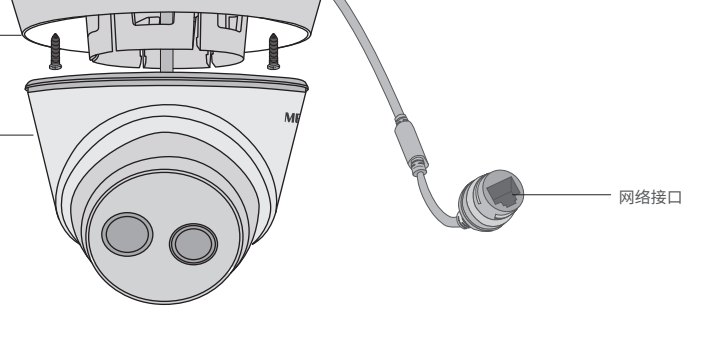

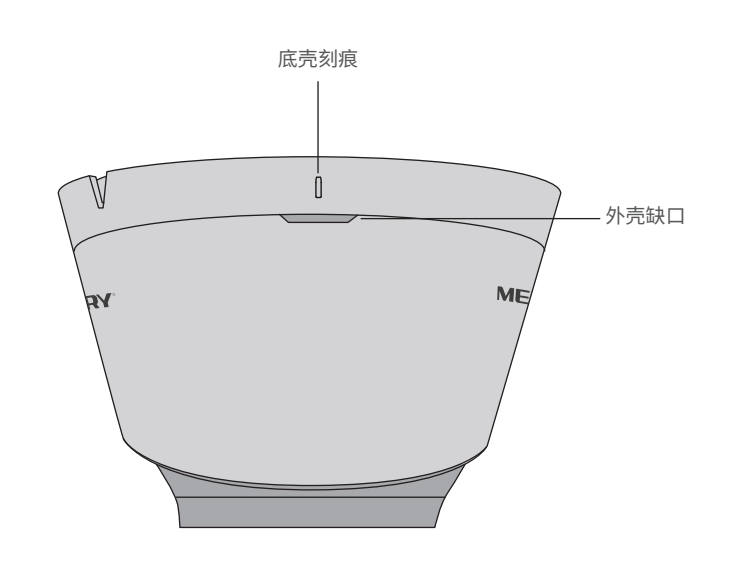

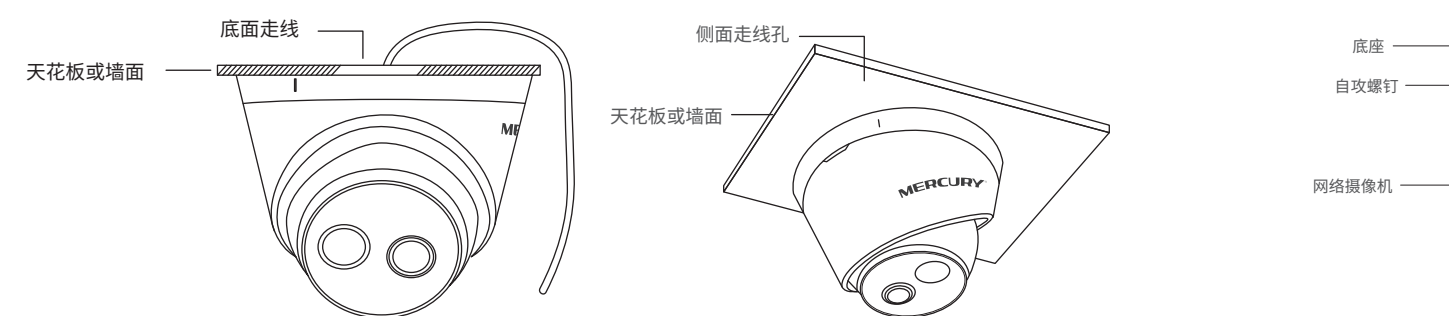

本产品可安装在天花板或墙面上。参照下图示意,将定位标贴粘贴在天花板或墙面,然后按照 定位标贴打出底孔并塞入塑胶胀管。如采用底面走线的方式,则调整底座位置,对准底孔,以 自攻螺钉固定即可;如采用侧面走线的方式,则可以加上金属导管等(需另行购买),以防止 线缆受损,然后以自攻螺钉固定底座。

支持PoE供电的以太网设备

技术支持热线:400-8810-500

E-mail: fae@mercurycom.com.cn

服务地址: 深圳市南山区科技园中区园西工业区24栋 南楼1层 客服部(收)

邮 编: 518057

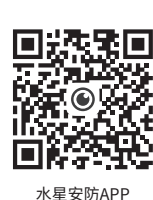

**MERCURY 客户服务** 

MERCURY 为深圳市美科星通信技术有限公司注册商标。本文档提及的其他所有商标或注册商标,由 各自的所有人拥有。本手册所提到的产品规格和资讯仅供参考,如有内容更新,恕不另行通知。除非有特 殊约定,本手册仅作为使用指导,本手册中的所有陈述、信息等均不构成任何形式的担保。

未经深圳市美科星通信技术有限公司明确书面许可,任何单位或个人不得擅自仿制、复制、誊抄 或转译本书部分或全部内容。不得以任何形式或任何方式(电子、机械、影印、录制或其他可能 的方式)进行商品传播或用于任何商业、赢利目的。 声明:Copyright © 2019 深圳市美科星通信技术有限公司版权所有,保留所有权利。

深圳市美科星通信技术有限公司

### **产品保修卡 7 有毒有害物质含量声明**

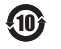

- 电源适配器的保换期限为1年,电池的保换期限为6个月。如因用户使用不当或意外因素,造成电源适配器或电池有 明显的硬物损伤、裂痕、断脚、严重变形,电源线破损、断线、裸芯等现象则不予保换,用户可另行购买。
- 保修、保换仅限于主机,其他包材附件不在保修、保换范围内。光纤头元器件保修期为3个月。 若产品在购买后的15天内出现设备性能问题,且外观无划伤,可直接申请更换新产品。在免费保换期间,产品须经 过本公司检测,确认故障后,将更换同一型号或与该产品性能相当的返修良品;无故障产品,将原样退回。
- 在本公司服务机构为您服务时,请您备好相应的发票和产品保修说明;如您不能出示以上证明,该产品的免费保修 期将自其生产日期开始计算。如产品为付费维修,同一性能问题将享受自修复之日起为期3个月的免费保修期,请 注意索取并妥善保管好您的维修凭证。
- 经本公司保修、保换过得产品,保修、保换期限在原始承诺剩余期限的基础上延期3个月。
- 返修产品的邮寄费用由发送方单向负责。
- 经销商向您作出的非本公司保证的其它承诺,本公司不承担任何责任。
- 本公司的官网www.mercurycom.com.cn会在第一时间内发布各类产品最新版本的驱动程序、升级软件等技术资料。
- ◆ 在国家法律法规的范围内,本承诺的解释权、修改权归深圳市美科星通信技术有限公司。

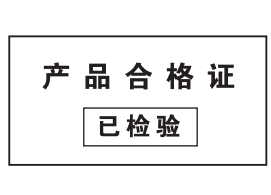

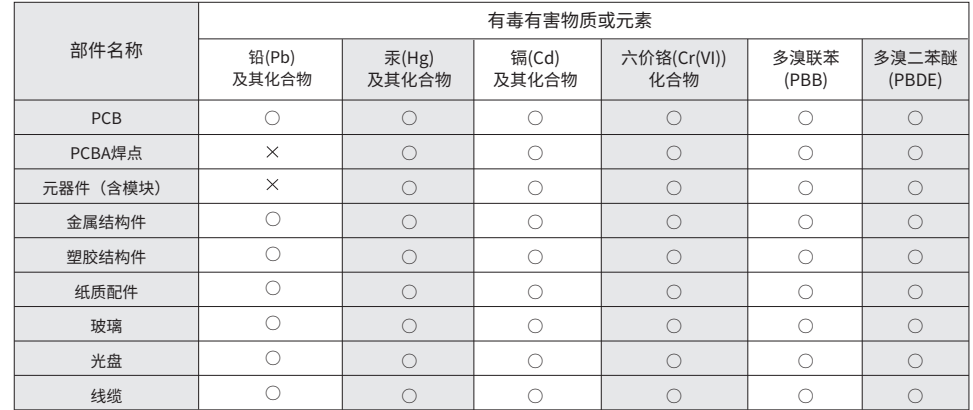

此环保使用期限只适用于产品在 用户手册所规定的条件下工作。

○: 表示该有害物质在该部件所有均质材料中的含量均在GB/T 26572规定的限量要求以下。 本表格依据SJ/T 11364的规定编制。 表示该有害物质至少在该部件的某一均质材料中的含量超出GB/T26572规定的限量要求。 : (但该项目仅在库存或已加工产品中有少量应用,且按照计划正在进行环保切换,切换后将符合上述规定。)

- 下列情况不属于免费维修范围,深圳市美科星通信技术有限公司(以下简称本公司) 可提供有偿服务,请注意:
	- 未按使用说明书要求安装、使用、维护、保管导致的产品故障或损坏;
	- 已经超出保修、保换期限;
	- 擅自涂改、撕毁产品条形码;
	- 产品保修卡上的产品条形码或型号与产品本身不符;
	- 未经本公司许可,擅自改动产品固有的设置文件或擅自拆机修理;
	- 意外因素或人为行为导致的产品故障或损坏,如对准强光聚焦、输入不合适电压、 高温、进水、机械破坏、摔坏、产品严重氧化或生锈等;
	- 产品在客户发回返修途中由于运输、装卸所导致的损坏;
	- 因不可抗力如地震、火灾、水灾、雷击等导致的产品故障或损坏;
	- 其他非产品本身设计、技术、制造、质量等问题而导致的产品故障或损坏。

#### ◆ MERCURY产品售后服务承诺对照表:

### **特别说明:**

 $\blacksquare$ 

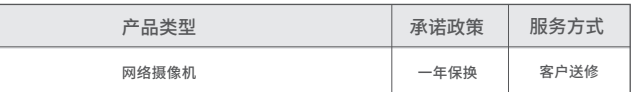

# 5IPC配合局域网内电脑工作

### 通过局域网内电脑登录网络摄像机(IPC)的Web管理界面进行管理。

### **登录IPC的Web管理界面步骤如下:**

2.打开浏览器,在地址栏输入IPC默认管理 地址192.168.1.60,回车;首次登录时, 用户名默认为"admin",密码可空置,可 直接点击"登录"。

#### 1.设置电脑本地连接

192.168.1.X(2≤X≤254,且X≠60)。

#### 3.成功登录IPC的Web管理界面。

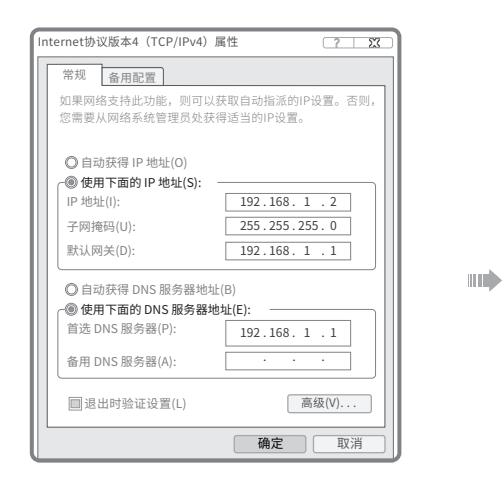

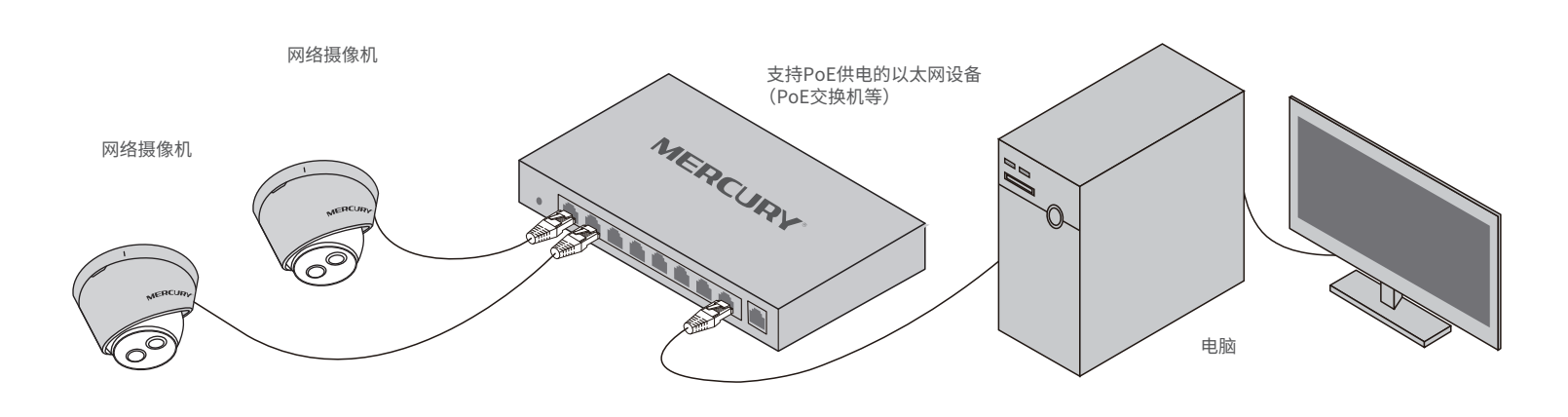

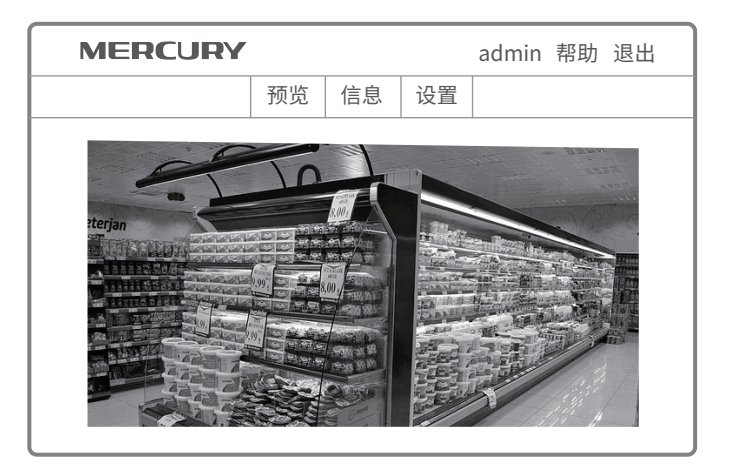

# **6** 产品保修卡

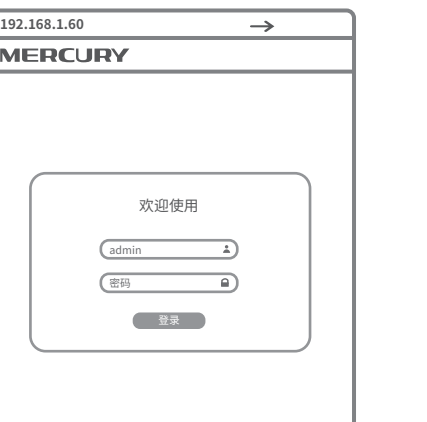

\*首次登录后,建议先前往设置>>系统>>用户管理, 设置管理员"admin"的密码。